## How to Log Into Teams

## 1) Log into Classlink

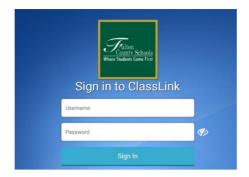

2) Click on your Microsoft Office 365

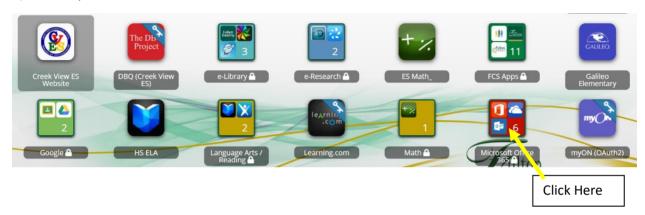

3) Click on "Microsoft Teams"

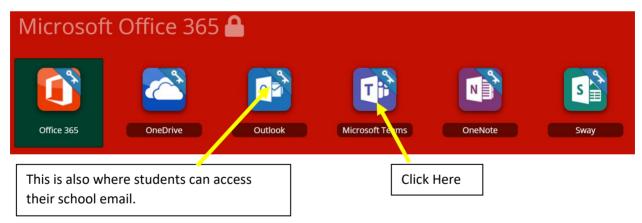

4) Click on the class you chose to work with at that time.

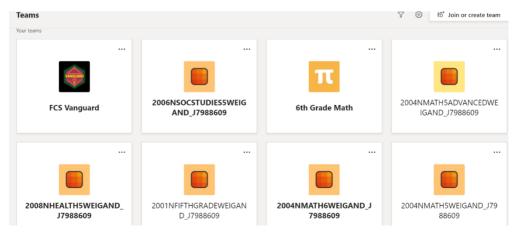